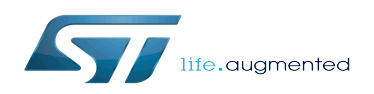

# STM32MP15 OP-TEE

### STM32MP15 OP-TEE

*Stable: 19.02.2019 - 10:46 / Revision: 05.02.2019 - 09:39*

[Template:ArticleMainWriter](https://wiki.st.com/stm32mpu/index.php?title=Template:ArticleMainWriter&action=edit&redlink=1) [Template:ArticleApprovedVersion](https://wiki.st.com/stm32mpu/index.php?title=Template:ArticleApprovedVersion&action=edit&redlink=1)

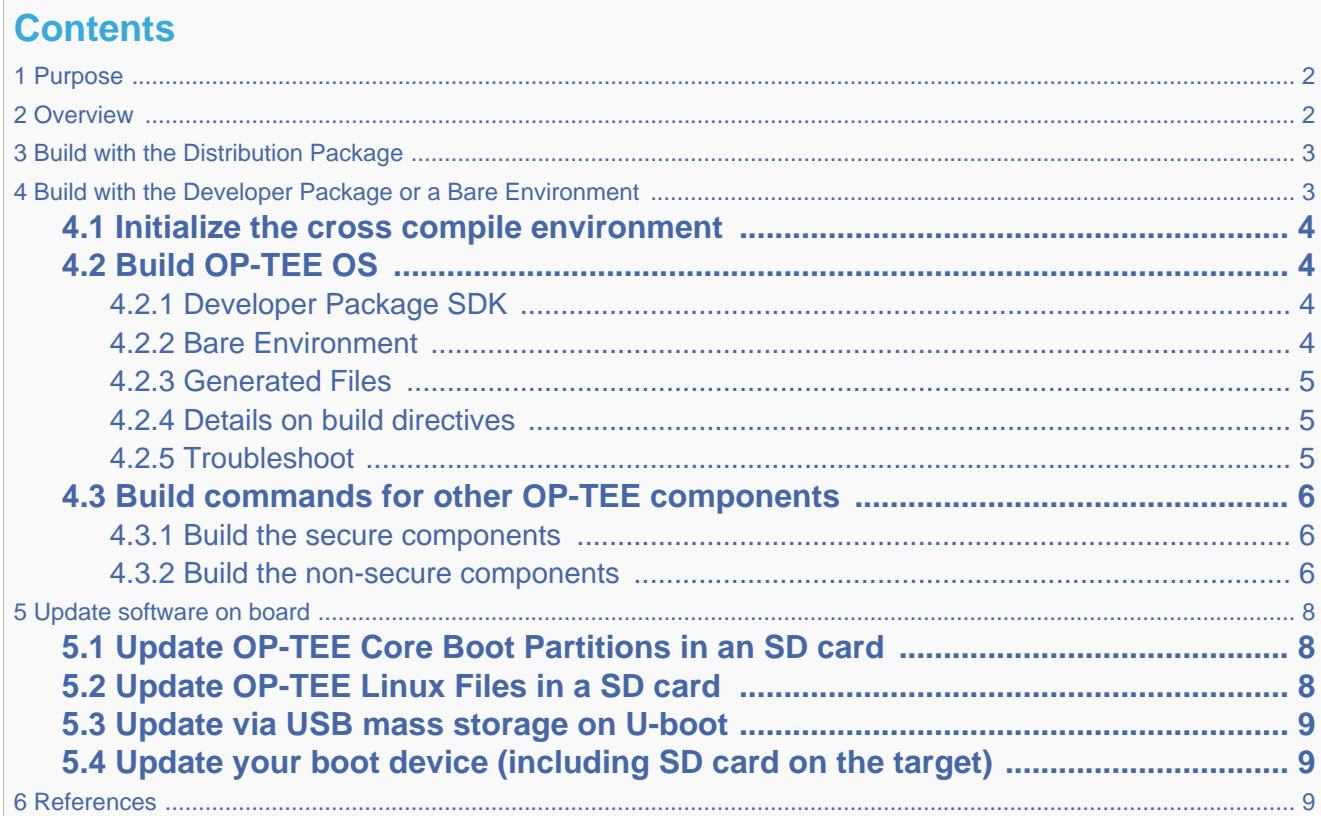

## **1 Purpose**

<span id="page-1-0"></span>This article describes the process used for building several OP-TEE components from sources and deploying them the target.

<span id="page-1-1"></span>The build example is based on the OpenSTLinux [Developer Package](https://wiki.st.com/stm32mpu/wiki/STM32MP1_Developer_Package) or [Distribution Package](https://wiki.st.com/stm32mpu/wiki/STM32MP1_Distribution_Package), and also presents build instructions for a bare environment.

### **2 Overview**

OP-TEE is a trusted execution environment for Arm  $\mathbb{R}$  v7-A and Arm  $\mathbb{R}$  v8-A platforms. OP-TEE is made of several components described in [OP-TEE architecture overview](https://wiki.st.com/stm32mpu/wiki/OP-TEE_overview#Architecture).

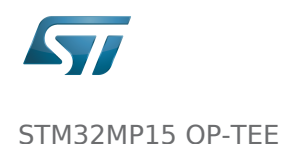

OP-TEE components generate boot images and files stored in the filesystem embedded in the target.

- OP-TEE OS generates 3 boot image files to be loaded in the platform boot media, in the predefined partitions. The generated boot images include a [STM32 binary header](https://wiki.st.com/stm32mpu/wiki/STM32MP15_secure_boot#STM32_Header) enabling the use of the authenticated boot and flash programming facilities.
- OP-TEE client (package optee\_client) can be built to generate non-secure services for the OP-TEE OS. The files generated from optee client build are stored in the embedded filesystem.
- OP-TEE project releases other packages intended for test and demonstration. These can be built and embedded in the target filesystem. Building optee\_examples and optee\_test generates client and trusted applications together with libraries which are all stored in the target filesystem. Note the OP-TEE Linux driver is built into the Linux kernel image and is part of the OP-TEE ecosystem.

<span id="page-2-0"></span>OP-TEE can be embedded in the STM32MP1 platform for the ST trusted configuration.

## **3 Build with the Distribution Package**

The [Distribution Package](https://wiki.st.com/stm32mpu/wiki/STM32MP1_Distribution_Package) provides means to build the following OP-TEE components from their related bitbake target:

```
PC $> bitbake optee-os-sdk-stm32mp
Applications
PC $> bitbake optee-client # OP-TEE client<br>
PC $> bitbake optee-test # OP-TEE test some
PC $> bitbake optee-examples
```
**PC \$>** bitbake optee-os-stm32mp<br> **PC \$>** bitbake optee-os-sdk-stm32mp<br>
# OP-TEE development kit for Trusted # OP-TEE test suite (optional)<br># TA and CA examples

[Distribution Package](https://wiki.st.com/stm32mpu/wiki/STM32MP1_Distribution_Package) build process includes fetching the source files, compiling them and installing them to the target images.

The Yocto recipes for the OP-TEE packages can be found in:

<span id="page-2-1"></span>meta-st/meta-st-stm32mp/recipes-security/optee/optee-os-stm32mp\* meta-st/meta-st-openstlinux/recipes-security/optee/optee-client\* meta-st/meta-st-openstlinux/recipes-security/optee/optee-examples\* meta-st/meta-st-openstlinux/recipes-security/optee/optee-test\*

# **4 Build with the Developer Package or a Bare Environment**

Both [Developer Package](https://wiki.st.com/stm32mpu/wiki/STM32MP1_Developer_Package) and bare build environments expect you to fetch/download the OP-TEE package source file trees in order to build the embedded binary images.

The instruction set below assumes all OP-TEE package source trees are available in the base directory referred as <sources>/. The source files are available from the github repositories:

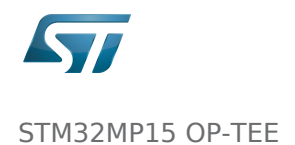

```
PC $> cd <sources>/
PC $> git clone https://github.com/STMicroelectronics/optee_os.git
PC $> git clone https://github.com/OP-TEE/optee_client.git
 https://github.com/OP-TEE/optee_test.git
PC $> git clone https://github.com/linaro-swg/optee_examples.git
PC $> ls -1 <sources>/
optee_client
optee_examples
optee_os
optee_test
PC $>
```
The STM32MP1 platform is not yet fully merged in the official OP-TEE repository  $[1]$  hence the URL provided above refers to the ST distribution [\[2\]](#page-8-4)

### **4.1 Initialize the cross compile environment**

<span id="page-3-0"></span>The compilation toolchain provided by the [Developer Package](https://wiki.st.com/stm32mpu/wiki/STM32MP1_Developer_Package) can be used, refer to [Setup Cross Compile Environment.](https://wiki.st.com/stm32mpu/wiki/Cross-compile_with_OpenSTLinux_SDK)

Alternatively other bare toolchains can be used to build the OP-TEE secure parts. In such case, the instructions below expect the toolchain to be part of the PATH and its prefix is defined by CROSS\_COMPILE. One can use something like:

**PC \$>** export PATH=<path-to-toolchain>:\$PATH **PC \$>** export CROSS\_COMPILE=<toolchain-prefix>-

## **4.2 Build OP-TEE OS**

#### **4.2.1 Developer Package SDK**

<span id="page-3-2"></span><span id="page-3-1"></span>The OP-TEE OS can be built from the [Developer Package](https://wiki.st.com/stm32mpu/wiki/STM32MP1_Developer_Package) Makefile.sdk script that is present in the tarball. It automatically sets the proper configuration for the OP-TEE OS build. To build from shell command:

**PC \$>** make -f Makefile.sdk CFG\_SECURE\_DT=stm32mp157c-<board>

#### **4.2.2 Bare Environment**

<span id="page-3-3"></span>Alternatively one can also build OP-TEE OS based a bare cross compilation toolchains, for example for the stm32mp157cev1 board:

```
PC $> cd <optee-os>
PC $> make PLATFORM=stm32mp1 \
            CFG_SECURE_DT=stm32mp157c-ev1 \
            CFG_TEE_CORE_LOG_LEVEL=2 O=out all
```
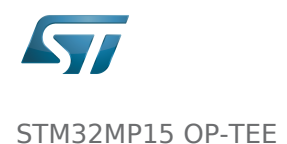

#### **4.2.3 Generated Files**

<span id="page-4-0"></span>The 3 OP-TEE boot images are generated at following paths:

```
<optee-os>/out/core/tee-header_v2.stm32
<optee-os>/out/core/tee-pageable_v2.stm32
<optee-os>/out/core/tee-pager_v2.stm32
```
One can get The configuration directives used for the build are available in this file:

<optee-os>/out/conf.mk

The build also generates a development kit used to build Trusted Application binaries:

<optee-os>/out/export-ta\_arm32/

#### **4.2.4 Details on build directives**

<span id="page-4-1"></span>Mandatory directives to build OP-TEE OS:

• PLATFORM=stm32mp1: builds an stm32mp1 platform

CFG\_SECURE\_DT=<device-tree-source-file>: in-tree (core/arch/arm/dts/) device tree filename without its .dts extension.

--------------------------------------

Common optional directives:

- CFG\_TEE\_CORE\_DEBUG={n|y}: disable/enable debug support
- CFG\_TEE\_CORE\_LOG\_LEVEL={0|1|2|3|4}: define the trace level (0: no trace, 4: overflow of traces)
- CFG\_UNWIND={n|y}: disable/enable stack unwind support

Note: internal memory size constrains the debug support level that can be provided.

#### **4.2.5 Troubleshoot**

<span id="page-4-2"></span>The [Developer Package](https://wiki.st.com/stm32mpu/wiki/STM32MP1_Developer_Package) toolchain may report dependency error in the traces such as:

```
PC $> make PLATFORM=stm32mp1 ...
arm-openstlinux weston-linux-gnueabi-ld.bfd: cannot find libgcc.a: No such file or
directory
```
To overcome the issue, add the directive comp-cflagscore=--sysroot=\$SDKTARGETSYSROOT. I.e:

```
PC $> cd <optee-os>
PC $> make PLATFORM=stm32mp1 \
             CFG_SECURE_DT=stm32mp157c-ev1 \
            CFG<sup>T</sup>EE CORE LOG LEVEL=2 \setminus comp-cflagscore=--sysroot=$SDKTARGETSYSROOT \
             O=out all
```
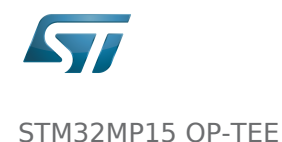

# **4.3 Build commands for other OP-TEE components**

<span id="page-5-0"></span>This section describes how the several OP-TEE components (excluding OP-TEE OS described in above section) can be built. All those components generate files targeting the embedded Linux OS based filesystem (i.e the rootfs). These files are the secure Trusted Applications (TAs) binaries as well as non-secure Client Applications (CAs), libraries and test files.

There are several ways to build the OP-TEE components. The examples given below refer to OP-TEE client, test and examples source file tree paths as <optee-client>, <optee-test> and <optee-examples>.

Building these components expect, at least for the trusted applications, that the OP-TEE OS was built and the generated TA development kit is available at <optee-os>/out/export-ta\_arm32/.

It is recommended to use CMake for building the Linux userland part whereas secure world binaries (TAs) must be build from their GNU makefiles as the OP-TEE project has not yet ported the secure world binaries build process over CMake.

#### **4.3.1 Build the secure components**

<span id="page-5-1"></span>Build the TAs: This step expects OP-TEE OS is built to generate the 32bit TA development kit. Assuming OP-TEE OS was built at path <optee-os>/out, the TA development kit is available from path <optee-os>/out/export-ta\_arm32/.

Instructions below build and copy the Trusted Application binaries to a local ./target/ directory that can be used to populate the target filesystem.

```
PC $> export TA_DEV_KIT_DIR=$PWD/optee_os/out/export-ta_arm32
PC $> mkdir -p ./target/lib/optee armtz
PC $> for f in optee_test/ta/*/Makefile; do \
 make -C `dirname $f` O=out; \
           cp -f `dirname f'/out/*.ta ./target/lib/optee armtz; \
       done
```
Content in local directory ./target/ are the TA binary files:

```
PC $> tree target/
target
   └── lib
     - optee armtz
        ├── 614789f2-39c0-4ebf-b235-92b32ac107ed.ta
       731e279e-aafb-4575-a771-38caa6f0cca6.ta
     - (...)
```
<span id="page-5-2"></span>These files need to be copied to the the target filesystem.

#### **4.3.2 Build the non-secure components**

Download the OP-TEE source files in a base directory and create a CMakeLists.txt file in the base directory that lists all package to be built through CMake. For example:

**PC \$>** ls optee\_client optee\_examples optee\_os

optee\_test

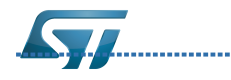

STM32MP15 OP-TEE

```
optee_test
CMakeLists.txt
PC $> cat CMakeLists.txt
add_subdirectory (optee_client)
add_subdirectory (optee_test)
add_subdirectory (optee_examples)
PC $>
```
From base directory, run cmake then make. The example below also creates the tree file system ./target/ that is populated with files generated that need to be installed in the target file system.

Note this examples also sets the toolchain environment:

```
PC $> cmake -DOPTEE TEST SDK=$PWD/optee os/out/export-ta arm32 \
             -DCMAKE_INSTALL_PREFIX=target/usr -DCMAKE_BUILD_TYPE=Release
PC $> make
PC $> make install
```
Note that OP-TEE files are installed in the target filesystem from base directory /usr.

Note also that stm32mp15 expects tool tee-supplicant to be located in directory /usr/bin whereas CMake installs it in directory /usr/sbin. To overcome this issue, one can move the file to its target location, i.e:

**PC \$>** mv target/usr/sbin/tee-supplicant target/usr/bin/tee-supplicant

Once done, local directory ./target/ contains the files to be copied in the target filesystem.

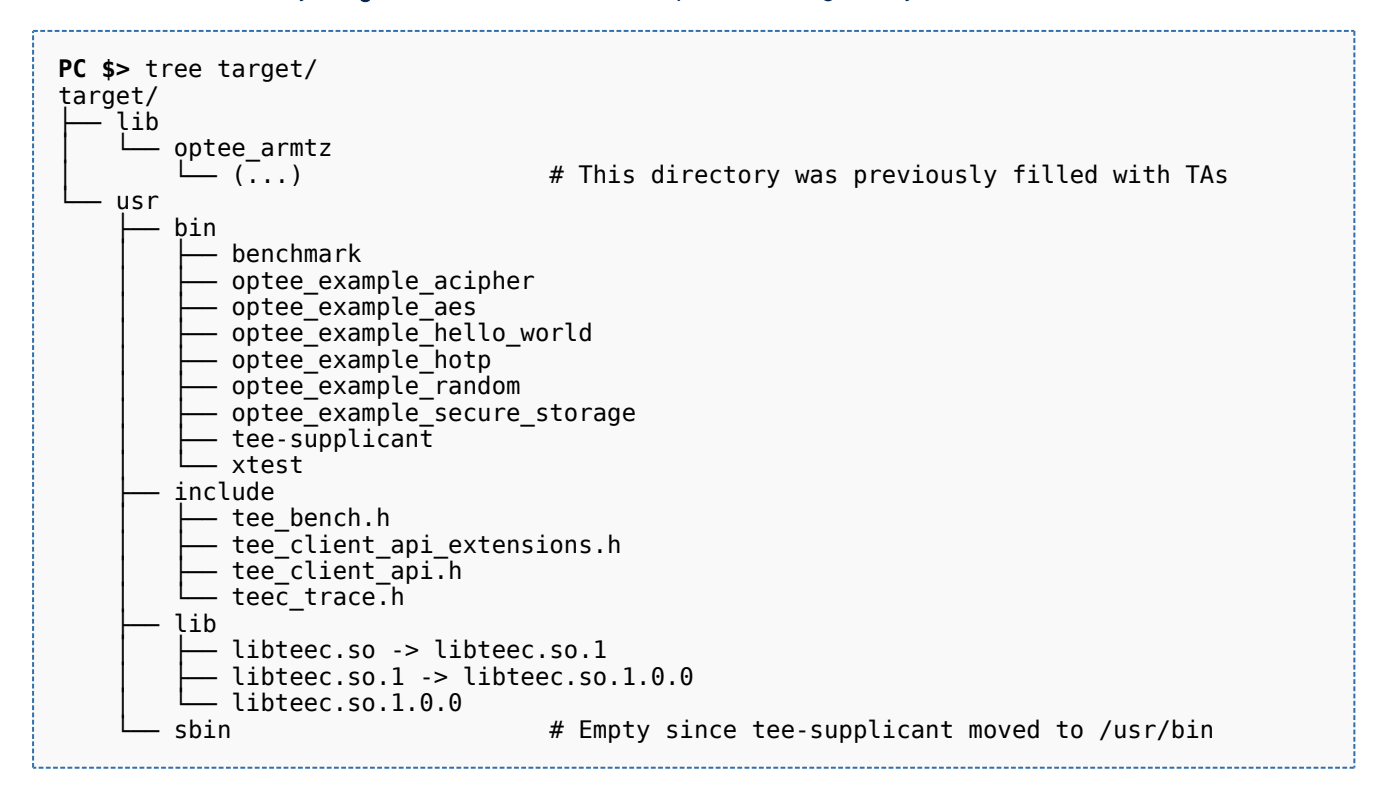

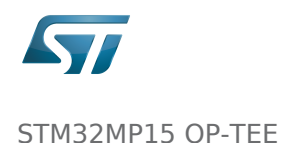

## **5 Update software on board**

<span id="page-7-0"></span>The OP-TEE OS boot images shall be loaded into the related partitions of the boot media. The other OP-TEE images are stored in the target filesystem.

<span id="page-7-1"></span>For example, if using an SD card as target boot media, the card can be plugged in its PC card reader and the images copied. OP-TEE core boot images can be loaded using tool dd while other files can be simply copied into the mounted rootfs.

## **5.1 Update OP-TEE Core Boot Partitions in an SD card**

If booting the target from an SD card, the core OP-TEE firmware can be updated using the tool dd. Plug the SD card into the computer slot reader and copy the binary to the dedicated partition; on an SDCard/USB disk the OP-TEE OS boot partitions are partition 4 to 6.

The target partition is located from the partition labels of the SD card, i.e:

```
PC $> ls -l /dev/disk/by-partlabel/
total 0
lrwxrwxrwx 1 root root 10 Jan 28 16:35 bootfs -> ../../sdd7 (Linux kernel boot 
filesystem)
lrwxrwxrwx 1 root root 10 Jan 28 16:35 fsbl1 -> ../../sdd1 (part#1 is TF-A)
lrwxrwxrwx 1 root root 10 Jan 28 16:35 fsbl2 \rightarrow ../../sdd2
backup)
lrwxrwxrwx 1 root root 10 Jan 28 16:35 rootfs -> ../../sdd9 (Linux kernel root 
filesystem)
lrwxrwxrwx 1 root root 10 Jan 28 16:35 ssbl \rightarrow ../../sdd3 (part#3# is U-Boot)<br>lrwxrwxrwx 1 root root 10 Jan 28 16:35 teed \rightarrow ../../sdd5 (OP-TEE OS paged
lrwxrwxrwx 1 root root 10 Jan 28 16:35 teed -> ../../sdd5
data)
lrwxrwxrwx 1 root root 10 Jan 28 16:35 teeh -> ../../sdd4 (OP-TEE OS header 
image)
lrwxrwxrwx 1 root root 10 Jan 28 16:35 teex -> ../../sdd6 (OP-TEE OS resident 
core)
lrwxrwxrwx 1 root root 11 Jan 28 16:35 userfs -> ../../sdd10 (Linux kernel user 
filesystem)
lrwxrwxrwx 1 root root 10 Jan 28 16:35 vendorfs -> ../../sdd8 (Linux kernel 
vendor filesystem)
```
For the SD card described above, the 3 OP-TEE core images can then be updated with:

**PC \$>** dd conv=fdatasync of=/dev/sdd4 if=<optee-os>/out/core/tee-header\_v2.stm32 **PC \$>** dd conv=fdatasync of=/dev/sdd5 if=<optee-os>/out/core/tee-pageable\_v2.stm32 **PC \$>** dd conv=fdatasync of=/dev/sdd6 if=<optee-os>/out/core/tee-pager\_v2.stm32

### **5.2 Update OP-TEE Linux Files in a SD card**

<span id="page-7-2"></span>The OP-TEE files that need to be copied to the target filesystem were installed in a local directory ./target/.

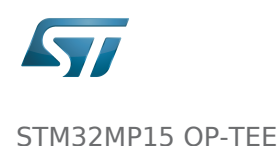

They can now be copied to the target SD card rootfs partition once the SD card is plugged to the host computer and its filesystems are mounted in the host, i.e

```
PC $> cp -ar target/* /media/$USERNAME/rootfs/
```
### **5.3 Update via USB mass storage on U-boot**

<span id="page-8-1"></span><span id="page-8-0"></span>See [How to use USB mass storage in U-Boot](https://wiki.st.com/stm32mpu/wiki/How_to_use_USB_mass_storage_in_U-Boot) and follow the previous sections to load binary files tee-\*\_v2.stm32 onto target partitions.

## **5.4 Update your boot device (including SD card on the target)**

<span id="page-8-2"></span>Refer to the [STM32CubeProgrammer](https://wiki.st.com/stm32mpu/wiki/STM32CubeProgrammer) documentation to update your target.

### **6 References**

- [https://github.com/OP-TEE/optee\\_os](https://github.com/OP-TEE/optee_os)
- [https://github.com/STMicroelectronics/optee\\_os](https://github.com/STMicroelectronics/optee_os)

<span id="page-8-4"></span><span id="page-8-3"></span>Open Portable Trusted Execution Environment

Operating System

Trusted Application

Software development kit (A programming package that enables a programmer to develop applications for a specific platform.)

Device Tree

Trusted Execution Environment

SD memory card (<https://www.sdcard.org>)

Trusted Firmware for Arm Cortex-A

Das U-Boot -- the Universal Boot Loader (see [U-Boot\\_overview\)](https://wiki.st.com/stm32mpu/wiki/U-Boot_overview)